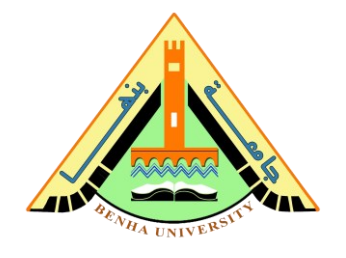

# **Lab no 06: MIPS Assembly**

## **The purpose of this Lab is to learn:**

- 1) Translate a program from a high-level language into machine language.
- 2) Simulate and verify MIPS assembly programs and track MIPS registers.

## **Parts: -**

- 1. Introduction to translating and starting a program.
- 2. Case-study from high-level C language to machine code.
- 3. Hands-on MIPS assembly and Simulation of MIPS program.

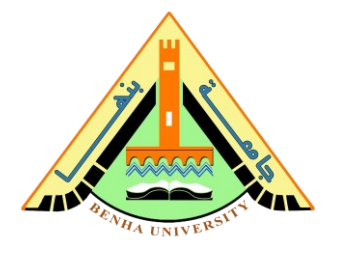

## **Part 1. Introduction to translating and starting a program**

**Refer to section 6. 6. 2, 2nd Edition of "Digital Design and Computer Architecture" By David and Sarah Harris**

The figure below shows the steps to translate a program from a high-level language into machine language and to start executing that program. First, the high-level code is compiled into assembly code. The assembly code is assembled into machine code in an object file. The linker combines the machine code with object code from libraries and other files to produce an entire executable program.

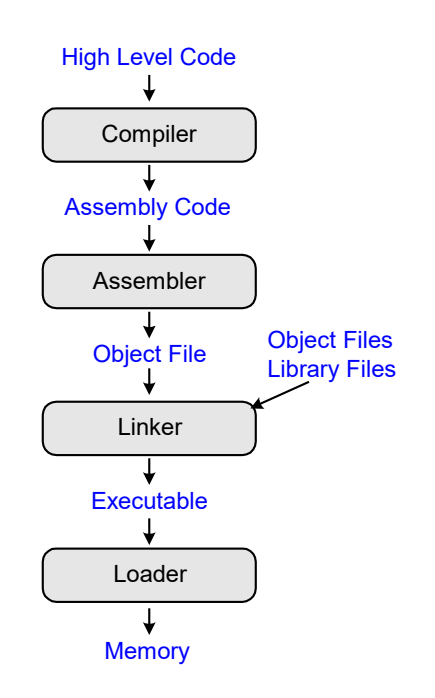

In practice, most compilers perform all three steps of compiling, assembling, and linking. Finally, the loader loads the program into memory and starts execution.

## **Step 1: Compilation**

A compiler translates high-level code into assembly language. Code Example 6.30 shows a simple high-level program with three global variables and two functions, along with the assembly

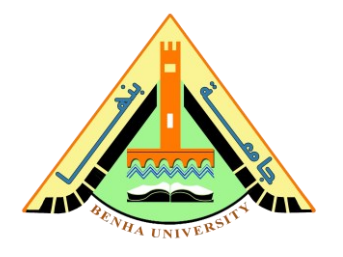

code produced by a typical compiler. The .data and .text keywords are assembler directives that indicate where the text and data segments begin. Labels are used for global variables f, g, and y. Their storage location will be determined by the assembler; for now, they are left as symbols in the code.

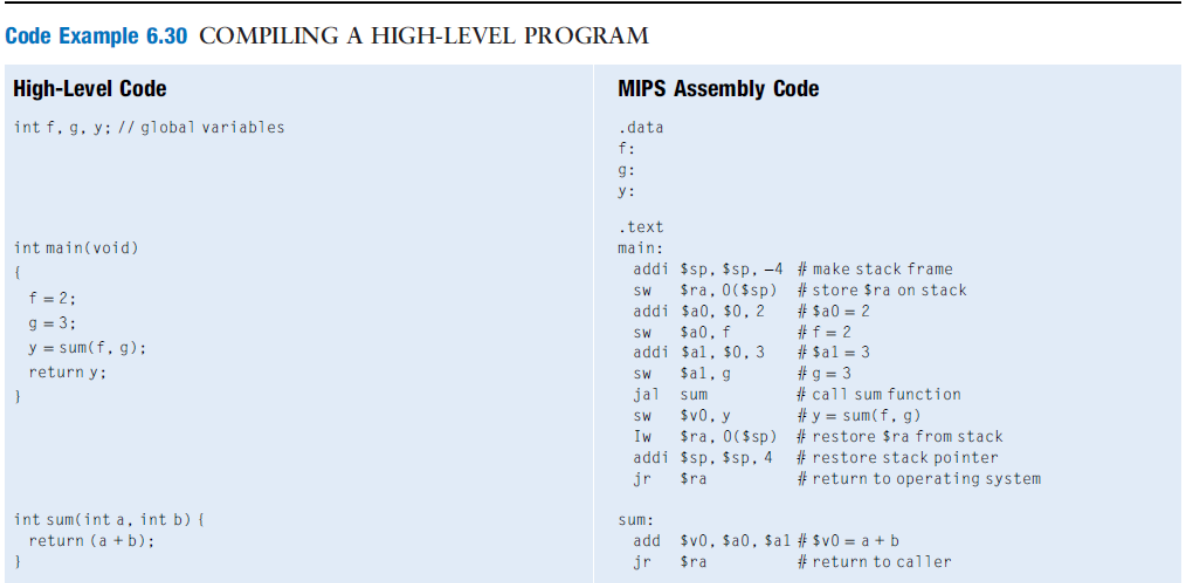

## **Step 2: Assembling**

The assembler turns the assembly language code into an object file containing machine language code. The assembler makes **two passes** through the assembly code.

**On the first pass,** the assembler assigns instruction addresses and finds all the symbols, such as labels and global variable names. The code after the first assembler pass is shown here.

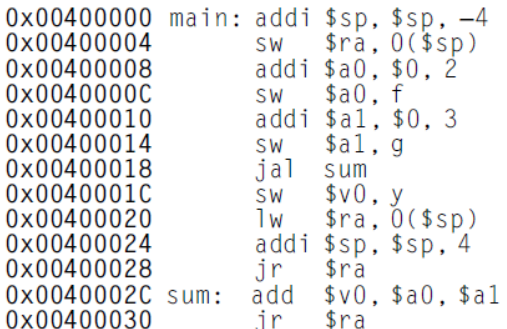

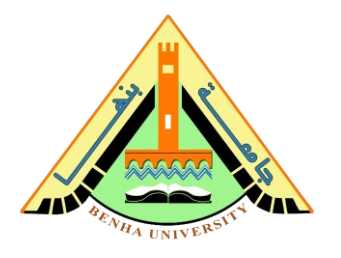

The names and addresses of the symbols are kept in a symbol table, as shown in Table 6.4 for this code. The symbol addresses are filled in after the first pass, when the addresses of labels are known. Global variables are assigned storage locations in the global data segment of memory, starting at memory address 0x10000000.

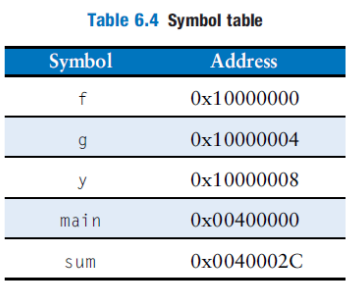

**On the second pass**, the assembler produces the machine language code. Addresses for the global variables and labels are taken from the symbol table. The machine language code and symbol table are stored in the object file.

## **Step 2: Linking**

Most large programs contain more than one file. In our example, there is only one object file, so no relocation is necessary. Figure 6.33 shows the executable file. It has three sections:

- The executable file header, the text segment, and the data segment. The executable file header reports the text size (code size) and data size (amount of globally declared data). Both are given in units of bytes.
- The text segment gives the instructions in the order that they are stored in memory.
- The data segment gives the address of each global variable.

The figure shows the instructions in human-readable format next to the machine code for ease of interpretation, but the executable file includes only machine instructions.

# **Faculty of Computers and Artificial Intelligence**

## **CS222: Computer Architecture**

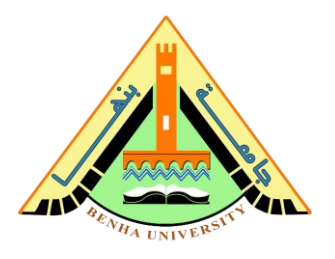

| Executable file header | <b>Text Size</b> | Data Size          |                              |
|------------------------|------------------|--------------------|------------------------------|
|                        | 0x34 (52 bytes)  | 0xC (12 bytes)     |                              |
| <b>Text segment</b>    | <b>Address</b>   | <b>Instruction</b> |                              |
|                        | 0x00400000       | 0x23BDFFFC         | addi \$sp, \$sp, -4          |
|                        | 0x00400004       | 0xAFBF0000         | $s_{ra}$ , $O(s_{sp})$<br>SW |
|                        | 0x00400008       | 0x20040002         | addi \$a0, \$0, 2            |
|                        | 0x0040000C       | 0xAF848000         | \$a0, 0x8000(\$gp)<br>SW     |
|                        | 0x00400010       | 0x20050003         | addi \$a1, \$0, 3            |
|                        | 0x00400014       | 0xAF858004         | \$a1, 0x8004(\$gp)<br>SW     |
|                        | 0x00400018       | 0x0C10000B         | 0x0040002C<br>jal            |
|                        | 0x0040001C       | 0xAF828008         | \$v0, 0x8008(\$gp)<br>SW     |
|                        | 0x00400020       | 0x8FBF0000         | $s_{ra}$ , $O(s_{sp})$<br>Iw |
|                        | 0x00400024       | 0x23BD0004         | addi \$sp, \$sp, -4          |
|                        | 0x00400028       | 0x03E00008         | <b>Sra</b><br>ir             |
|                        | 0x0040002C       | 0x00851020         | \$v0, \$a0, \$a1<br>add      |
|                        | 0x00400030       | 0x03E00008         | <b>Sra</b><br>jr             |
| Data segment           | <b>Address</b>   | Data               |                              |
|                        | 0x10000000       | f                  |                              |
|                        | 0x10000004       | g                  |                              |
|                        | 0x10000008       | ۷                  |                              |
|                        |                  |                    |                              |

**Figure 1. Executable file**

## <span id="page-4-0"></span>**Step 4: Loading**

The operating system loads a program by reading the text segment of the executable file from a storage device (usually the hard disk) into the text segment of memory. Figure 6.34 shows the memory map at the beginning of program execution.

#### **Faculty of Computers and Artificial Intelligence CS222: Computer Architecture Address** Memory Reserved 0x7FFFFFFFC  $ssp = 0x7$ FFFFFFFC **Stack** Ţ ↑<br>Heap 0x10010000  $-\$ gp = 0x10008000  $\mathbf{v}$ g 0x10000000 Figure 6.34 Executable loaded in memory 0x03E00008 0x00851020 0x03E00008 0x23BD0004 0x8FBF0000

# **Part 2. Case-study from high-level C language to machine code**

 $-PC = 0x00400000$ 

0xAF828008 0x0C10000B 0xAF858004 0x20050003 0xAF848000 0x20040002 0xAFBF0000 0x23BDFFFC

Reserved

0x00400000

**Exercise 6.11** Each number in the Fibonacci series is the sum of the previous two numbers. Table 6.16 lists the first few numbers in the series, fib(n).

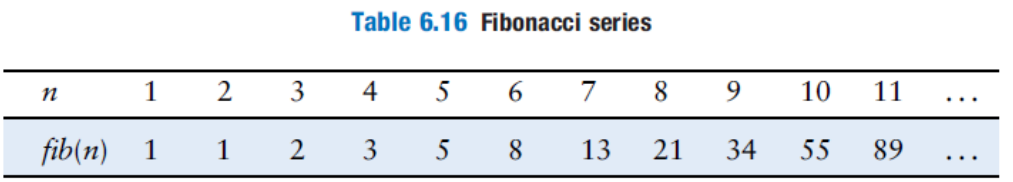

(1) Write a function called fib in a high-level language that returns the Fibonacci number for any nonnegative value of n. Hint: You probably will want to use a loop. Clearly comment your code.

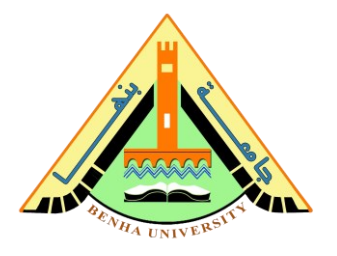

(2) Convert the high-level function of the part (2) into MIPS assembly code. Add comments after every line of code that explain clearly what it does.

(3) Convert the MIPS assembly code of the part (3) into machine code.

(4) generate the executable file, as shown in *[Figure 1](#page-4-0)*.

# **Part 3. Hands-on MIPS assembly**

In the lecture, we study the basics of C language including the conditions statements like if and if/else, the loops statements like while/for, and arrays. Refer to the for-loop example in the lecture below,

```
// C Code
// add the powers of 2 from 1 to 100
int sum = 0;
int i;
for (i=1; i < 101; i = i*2) {
  sum = sum + i;}
```
The Translation of C code above into MIPS assembly is as follow:

```
# MIPS assembly code
# $s0 = i, $s1 = sum
        addi $s1, $0, 0
        addi $s0, $0, 1
        addi $t0, $0, 101
loop: slt $t1, $s0, $t0
        beq $t1, $0, done
        add $s1, $s1, $s0
        sll $s0, $s0, 1
        j loop
done:
```
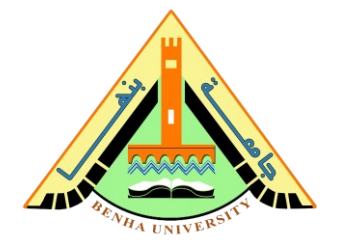

Simulate the MIPS assembly code using the WeMIPS simulator:

- Go to:<http://rivoire.cs.sonoma.edu/cs351/wemips/>
- Copy the above assembly program into the code window on the left.
- Debug the program step by step and check the value of the registers.

## **Note**: Replace \$0 with \$zero

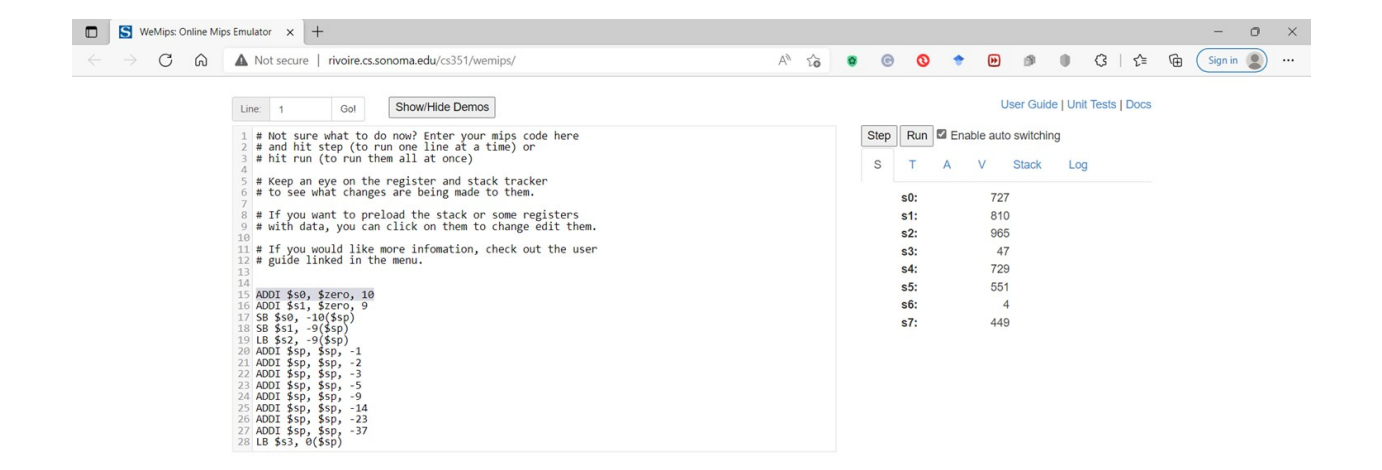